# **ГАОУ ВО «Дагестанский государственный университет народного хозяйства»**

*Утверждены решением Ученого совета ДГУНХ, протокол № 13 от 06 июля 2020 г.*

## **Кафедра «Налоги и налогообложение»**

# **МЕТОДИЧЕСКИЕ УКАЗАНИЯ ПО ВЫПОЛНЕНИЮ ВЫПУСКНОЙ КВАЛИФИКАЦИОННОЙ РАБОТЫ**

## **Направление подготовки 38.03.01 Экономика, профиль «Налоги и налогообложение»**

## **Уровень высшего образования – бакалавриат**

**Квалификация – бакалавр**

 **Формы обучения – очная, заочная**

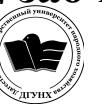

 ДОКУМЕНТ ПОДПИСАН ЭЛЕКТРОННОЙ ПОДПИСЬЮ

Сертификат: 01D74C9001F08320000000072C4B0002 Владелец: Бучаев Ахмед Гамидович Действителен: с 19.05.2021 до 19.05.2022

**Махачкала – 2020**

### **УДК 336.2(073) ББК 65.261.4**

*Составители* **–** Залибекова Дайганат Залибековна, кандидат экономических наук, доцент, заведующий кафедрой «Налоги и налогообложение» ДГУНХ, Абакарова Рабият Шамсулвараевна, кандидат экономических наук, доцент кафедры «Налоги и налогообложение» ДГУНХ

*Внутренний рецензе***нт –** Гитинова Канича Гаджимурадовна, кандидат экономических наук, доцент, доцент кафедры «Налоги и налогообложение» ДГУНХ

*Внешний рецензент*: Меджидов Абдулла Ибрагимович, заместитель начальника отдела налогообложения юридических лиц Управления Федеральной налоговой службы по Республике Дагестан

*Представитель работодателя***:** Агамов Нариман Ибрагимович, начальник отдела налогообложения юридических лиц УФНС России по Республике Дагестан

*Методические указания по выполнению выпускной квалификационной работы разработаны в соответствии с требованиями федерального государственного образовательного стандарта высшего образования по направлению подготовки 38.03.01 Экономика, утвержденного приказом Министерства образования и науки Российской Федерации от 12 ноября 2015 г. № 1327, в соответствии с приказом Министерства образования и науки Российской Федерации от 05 апреля 2017 г. №301 «Об утверждении Порядка организации и осуществления образовательной деятельности по образовательным программам высшего образования – программам бакалавриата, программам специалитета, программам магистратуры»*

Методические указания по выполнению выпускной квалификационной работы размещены на официальном сайте [www.dgunh.ru.](http://www.dgunh.ru/)

 Залибекова Д. З., Абакарова Р. Ш. Методические указания по выполнению выпускной квалификационной работы для направления подготовки 38.03.01 Экономика, профиль «Налоги и налогообложение». – Махачкала: ДГУНХ, 2020. – 37 с.

Рекомендованы к утверждению Учебно-методическим советом ДГУНХ 03 июля 2020 г.

Рекомендованы к утверждению руководителем образовательной программы высшего образования - программы бакалавриата по направлению подготовки 38.03.01 Экономика, профиль «Налоги и налогообложение», к.э.н. Исаевым Р. А.

Одобрены на заседании кафедры «Налоги и налогообложение» 30 июня 2020 г., протокол № 10.

## **СОДЕРЖАНИЕ**

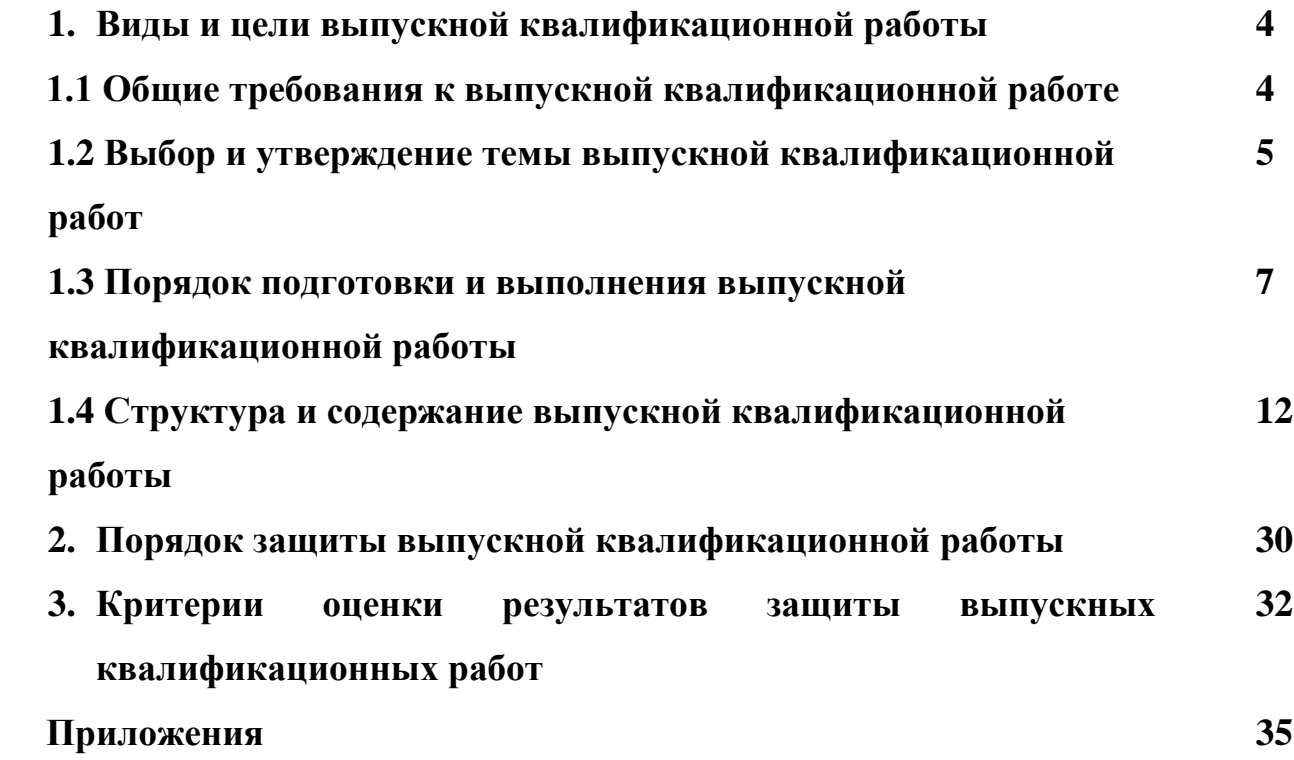

#### **1. Виды и цели выпускной квалификационной работы**

Выпускная квалификационная работа представляет собой выполненную обучающимся (несколькими обучающимися совместно) работу, демонстрирующую уровень подготовленности выпускника к самостоятельной профессиональной деятельности.

Тема выпускной квалификационной работы должна быть актуальной, представлять практический интерес и соответствовать направлению и (или) профилю образовательной программы.

Видом выпускной квалификационной работы по программам бакалавриата является - выпускная квалификационная работа бакалавра.

Основными целями выполнения ВКР являются:

 систематизация, закрепление, углубление и применение теоретических и практических знаний, умений, навыков или опыта деятельности обучающихся при решении практических задач;

 развитие навыков и овладение методикой проведения исследовательской работы;

 подготовка обучающихся к профессиональной деятельности на предприятиях / организациях / учреждениях различных отраслей.

Выполнение ВКР предполагает использование обучающимися современных технических средств, информационных и компьютерных технологий.

#### **1.1Общие требования к выпускной квалификационной работе**

Выпускная квалификационная работа бакалавра является заключительным этапом проведения государственных итоговых испытаний, т.е. проводится после проведения государственного междисциплинарного экзамена.

По результатам защиты выпускной квалификационной работы государственная экзаменационная комиссия решает вопрос о присвоении выпускнику соответствующей квалификации бакалавр.

При выполнении и защите выпускной квалификационной работы должны выполняться следующие требования:

1. Выпускная квалификационная работа бакалавра по направлению 38.03.01

Экономика, профиль «Налоги и налогообложение» выполняется в соответствии с учебным планом и имеет своей целью:

- систематизацию, закрепление и расширение теоретических и практических знаний в области налогов и налогообложения;

- выявление умения применять полученные знания при решении конкретных экономических, научных и производственных задач;

- развитие и закрепление навыков ведения самостоятельной работы и применения методик исследования при решении разрабатываемых в выпускной работе проблем и вопросов;

- выявление степени подготовленности выпускника к самостоятельной работе в различных областях налогового администрирования России в современных условиях.

Работа должна свидетельствовать о степени готовности выпускника к практической деятельности.

2. Выпускная квалификационная работа бакалавра должна представлять собой законченную разработку актуальной экономической проблемы и обязательно включать в себя как теоретическую часть, в которой студент должен продемонстрировать знания теории в области налогов и налогообложения по разрабатываемой проблеме, так и практическую часть, где необходимо показать умение использовать теоретические знания по ранее изученным учебным дисциплинам для решения поставленных в работе задач.

3. К защите выпускной квалификационной работы допускается выпускник, получивший положительное решение кафедры о допуске выпускной работы к защите на основании отзыва руководителя ВКР и решения заведующего кафедрой.

#### **1.2Выбор и утверждение темы выпускной квалификационной работ**

Перечень тем ВКР ежегодно актуализируется кафедрой «Налоги и налогообложение» с учетом объемов и видов деятельности выпускников, утверждается ректором Университета и доводится до сведения обучающихся заведующим выпускающей кафедрой не позднее, чем за 6 месяцев до даты начала ГИА. Заведующий кафедрой размещает перечень тем ВКР в электронной информационно-

образовательной среде Университета и на информационных стендах.

Обучающимся предоставляется право выбора темы выпускной квалификационной работы из утвержденного перечня на основании интереса к проблеме, возможности получения фактических данных, а также наличия специальной литературы. Обучающийся (нескольких обучающихся, выполняющих ВКР совместно) самостоятельно выбирает тему ВКР из утвержденного перечня и оформляет заявление.

При обоснованности целесообразности разработки для практического применения в соответствующей области профессиональной деятельности или на конкретном объекте профессиональной деятельности возможна подготовка и защита ВКР по теме, предложенной обучающимся (обучающимися).

При выборе темы студент должен:

• убедиться в наличии научных и прикладных исследований по данной теме и ознакомиться с ними;

• выявить наличие неисследованных или мало исследованных проблем теоретического и практического характера в данной области;

• определить, позволит ли его потенциал (теоретические знания и практические умения, навыки и (или) опыт деятельности провести исследование с обоснованными выводами и практическими предложениями по совершенствованию предмета исследования).

Для подготовки ВКР за обучающимся (несколькими обучающимися, выполняющими выпускную квалификационную работу совместно) приказом ректора, не позднее, чем за 6 месяцев до даты начала государственной итоговой аттестации, утверждаются темы и руководители ВКР из числа работников Университета и при необходимости консультант (консультанты).

Изменение темы ВКР допускается в исключительных случаях и оформляется приказом ректора на основании заявления студента, согласованного с руководителем ВКР и заведующим выпускающей кафедрой.

Обязанности руководителя ВКР:

консультирование при выборе темы;

оформление задания на ВКР (осуществляется одновременно с

утверждением темы);

- оказание помощи в составлении плана работы;
- консультирование по подбору литературы и аналитического материала;
- содействие в выборе методики исследования;
- проведение систематических консультаций;
- осуществление постоянного контроля за выполнением задания;
- контроль соблюдения требований к оформлению работы; контроль содержания работы;
- консультирование при подготовке презентации и доклада для защиты

#### ВКР;

 предоставление письменного отзыва о работе обучающегося в период подготовки ВКР.

## **1.3 Порядок подготовки и выполнения выпускной квалификационной работы**

Выпускник несет ответственность за оформление, содержание, достоверность сведений и своевременную подготовку ВКР.

Подготовка выпускной квалификационной работы бакалавра включает следующие этапы:

- выбор темы;

- разработка плана работы (в законченном виде план представляет собой развернутое содержание и характеризует структуру выпускной работы);

- исследование теоретических аспектов проблемы;

- сбор, анализ и обобщение эмпирических данных. Результатом

выполнения этого этапа является предварительный вариант выпускной работы;

- формулирование выводов и рекомендаций;

оценка социально-экономической эффективности выводов и предложений;

- оформление выпускной работы.

Работе должны быть присущи целевая направленность и четкость построения, логическая последовательность изложения материала, точность

формулировок, конкретность в представлении результатов, доказательность выводов и обоснованность рекомендаций, грамотное оформление.

Одной из форм контроля за подготовкой выпускной квалификационной работы является соблюдение сроков ее подготовки в соответствии с заданием на выпускную квалификационную работу бакалавра и календарным графиком выполнения выпускной квалификационной работы бакалавра *(приложение 1).* Указанное задание разрабатывается студентом по согласованию с руководителем ВКР, а затем утверждается заведующим выпускающей кафедрой. Контроль за соблюдением задания и календарного графика возлагается на руководителя ВКР.

В выпускной квалификационной работе бакалавра студент должен показать:

> достаточную теоретическую подготовку и способность проблемного изложения теоретического материала;

> навыки ведения исследовательской работы;

> умение самостоятельного обобщения результатов исследования и формулирования выводов;

> умение изучать и обобщать информацию, изложенную в нормативных актах и литературных источниках;

> способность решать практические организационно-экономические задачи;

> навыки комплексного анализа ситуаций, моделирования и расчетов, владения современной вычислительной техникой;

> умение грамотно применять методы оценки экономической и социальной эффективности предлагаемых решений;

> умение логически строить текст, формулировать и обосновывать выводы и предложения.

Примерный перечень тем выпускных квалификационных работ:

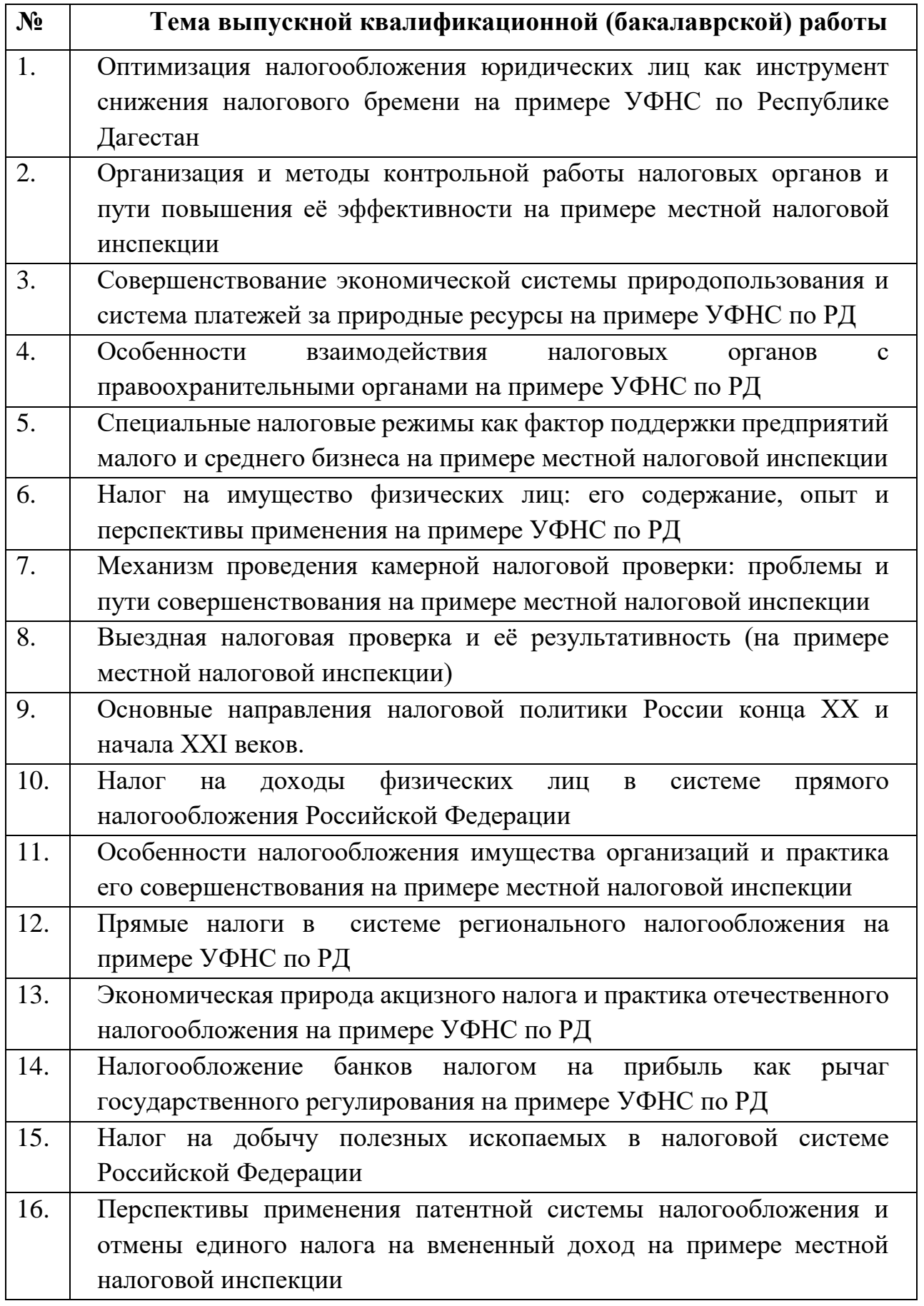

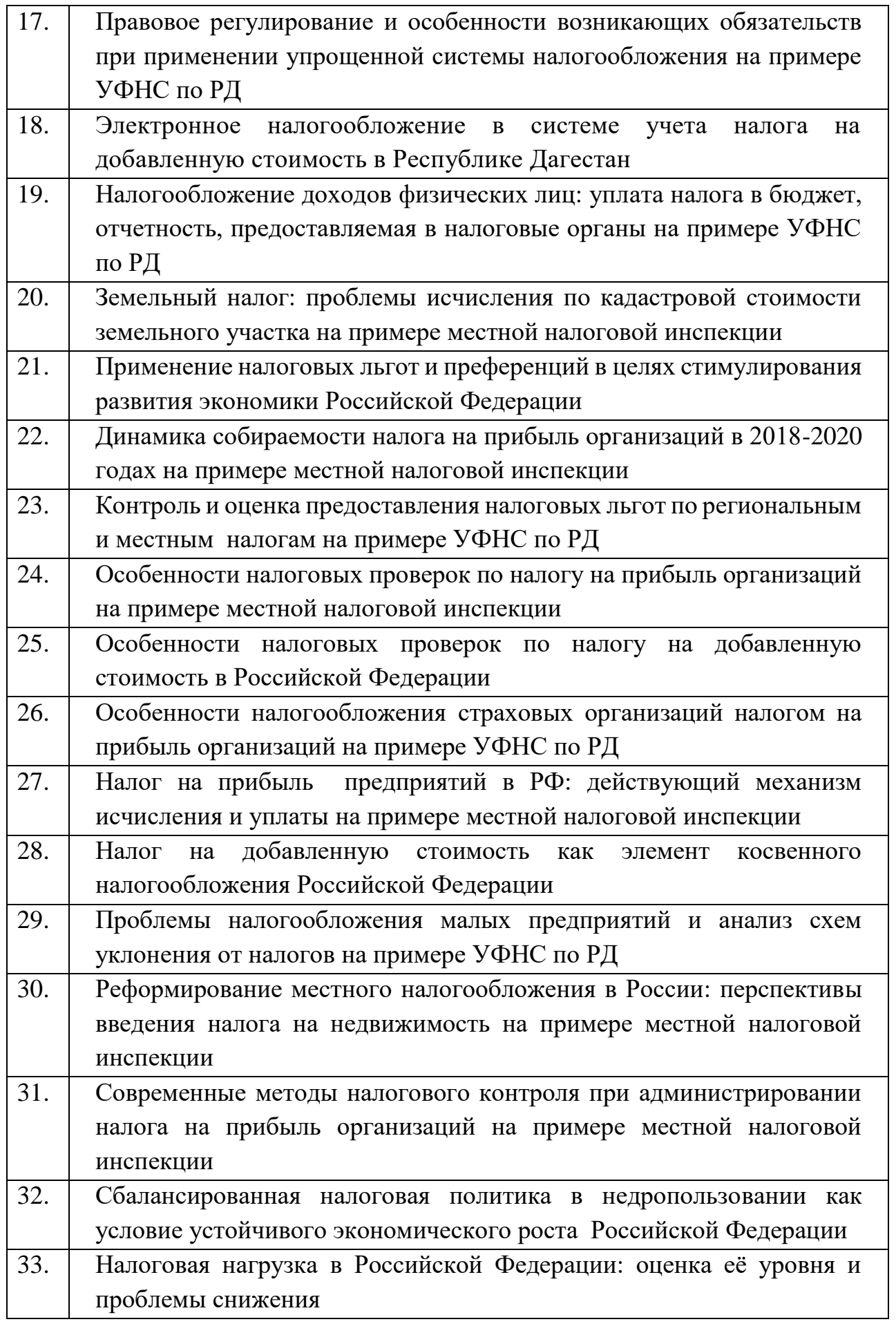

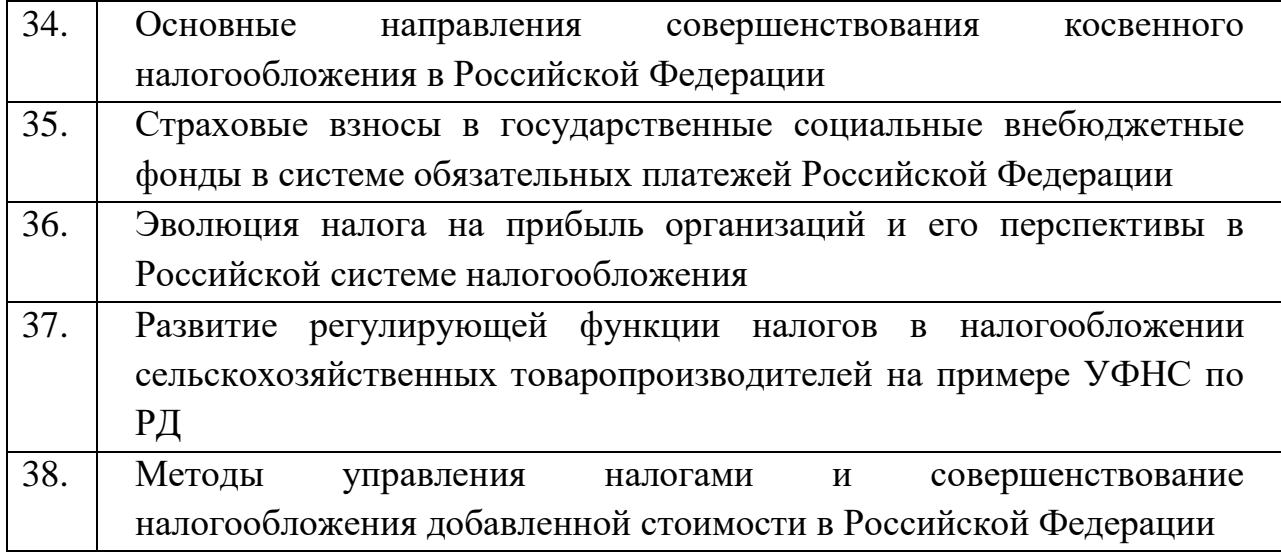

Все использованные в работе материалы и положения из опубликованной научной и учебной литературы, других информационных источников обязательно должны иметь на них ссылки.

Выпускные квалификационные работы подлежат проверке на объем неправомочных заимствований. Итоговая оценка оригинальности текста выпускной квалификационной работы определяется в системе «Антиплагиат. ВУЗ» и закрепляется на уровне не менее 50% для работ, выполненных обучающимися по программам подготовки бакалавров.

Выпускная квалификационная работа, отзыв руководителя о работе обучающегося в период подготовки ВКР передаются в государственную экзаменационную комиссию не позднее чем за 2 календарных дня до дня защиты выпускной квалификационной работы.

Тексты выпускных квалификационных работ, за исключением текстов выпускных квалификационных работ, содержащих сведения, составляющие государственную тайну, размещаются выпускающими кафедрами в электронно - библиотечной системе Университета.

Последовательность выполнения выпускной квалификационной работы предполагает следующие этапы:

1. Выбор темы (заявление на имя заведующего кафедрой о закреплении темы работы);

2. Назначение заведующим кафедрой руководителя ВКР;

3. Составление плана и задания по выпускной квалификационной работе (совместно с руководителем ВКР);

4. Утверждение заведующим кафедрой задания;

5. Изучение теоретических аспектов темы работы;

6. Сбор, анализ и обобщение эмпирических данных, исследование аспектов деятельности конкретного объекта (предприятия / организации), связанных с проблематикой ВКР;

7. Разработка предложений и рекомендаций, формулирование выводов;

8. Оформление выпускной квалификационной работы;

9. Представление работы на проверку руководителю ВКР;

10. Прохождение процедуры предзащиты ВКР;

11. Сдача выпускной квалификационной работы на кафедру с отзывом руководителя ВКР в установленный срок;

12. Получение допуска к защите ВКР от заведующего кафедрой;

13. Защита выпускной квалификационной работы на заседании экзаменационной комиссии.

#### **1.4 Структура и содержание выпускной квалификационной работы**

Объем выпускной квалификационной работы должен составлять не менее 55 и не более 85 страниц без учета приложений. Объем приложений не ограничивается.

Структура выпускной квалификационной работы бакалавра содержит следующие обязательные элементы:

титульный лист *(приложение 2);*

задание на выпускную квалификационную работу бакалавра;

содержание;

введение;

 основную часть, состоящую, как правило, не менее чем из трех разделов (теоретического, обзорного по заявленной проблематике; аналитического, организационно-экономического по рассматриваемой проблеме; практического, с рассмотрением реальной практики, опыта функционирования объекта исследования);

заключение, включающее выводы и предложения (рекомендации);

список использованной литературы;

приложения (при необходимости или наличии).

Основными требованиями к работе являются:

четкость и логическая последовательность изложения материала;

 краткость и точность формулировок, исключающая возможность неоднозначного их толкования;

 конкретность изложения полученных результатов, их анализа и теоретических положений;

обоснованность выводов, рекомендаций и предложений.

Содержание ВКР должно соответствовать названию темы.

Работа считается выполненной в полном объеме в том случае, если в ней нашли отражение все проблемы и вопросы, предусмотренные заданием на выполнение выпускной квалификационной работы.

#### **Содержание.**

Содержание включает введение, наименование всех разделов, подразделов, пунктов (если они имеют наименование), заключение, список использованной литературы и наименование приложений с указанием номеров страниц, с которых начинаются эти элементы выпускной квалификационной работы. Как правило, в содержании выделяют три раздела (главы), которые разбиваются на подразделы (параграфы).

#### **Введение.**

Во введении должна содержаться краткая оценка современного состояния рассматриваемой проблемы, обосновываться актуальность выбранной темы, цель и задачи работы, объект и предмет исследования, информационная база исследования, теоретико-методологические основы работы.

#### **Первая глава работы.**

Первая глава ВКР, являющаяся ее теоретической частью, должна содержать

полное и систематизированное изложение состояния вопроса по теме работы.

Сведения, содержащиеся в этой главе, должны давать полное представление о состоянии и степени изученности поставленной проблемы, должны представлять собой обзор и анализ имеющихся литературных источников по исследуемой проблеме, позволяющий найти пути решения поставленных задач и выявить умение автора обобщить и критически рассмотреть существующие теоретические воззрения.

Написание первой главы работы проводится на базе предварительно подобранных литературных источников. Проводится ознакомление, как с отечественной, так и с зарубежной литературой.

Важное место в работе над литературными источниками должно занимать изучение истории вопроса. История вопроса обычно излагается за теоретическими основами рассматриваемой проблемы. Излагая содержание работ других авторов, следует показать их вклад в изучение проблемы.

Работа над первоисточниками состоит в основном из двух этапов: предварительного просмотра материала, когда выделяется основное содержание работы в целом и ее главные мысли; изучения материала с критическим анализом.

Завершающим этапом этой главы ВКР должны стать анализ современного состояния вопроса, выявление круга неразрешенных пока задач, что весьма важно для определения актуальности и перспективы дальнейшего изучения проблемы.

Объем теоретической части, состоящий, из нескольких подразделов (параграфов), должен составлять 20-30% от всего объема ВКР.

Глава заканчивается обоснованием необходимости проведения аналитической части работы по уточненному фокусу.

Глава должна иметь название, отражающее существо изложенного в нем материала. Не допускается выносить в качестве названия этого раздела заголовки типа «Теоретическая часть», «Обзор литературы» и т. д., не раскрывающие содержания приведенного в разделе материала.

#### **Вторая глава работы.**

Во второй главе ВКР анализируются особенности объекта исследования, а

также практические аспекты проблем, рассмотренных в первой главе ВКР.

Анализ должен проводиться на основе конкретных данных, полученных автором ВКР, а также на материалах, собранных им при прохождении практики.

Для получения конкретных данных и решения поставленных вопросов при подготовке данной главы работы:

- изучается конкретный аспект деятельности объекта (организации);

- исследуются причины и следствия связанных с этим аспектом проблем;

- выявляются основные тенденции развития объекта (организации) в установленных условиях;

- определяются возможные способы повышения эффективности функционирования объекта (организации).

#### **Третья глава работы.**

В третьей главе работы освещаются практические вопросы по исследуемой проблематике, которые должны быть органично связаны с предыдущими главами.

В третьей главе ВКР должны быть сделаны самостоятельные выводы и рекомендации (предложения), вытекающие из полученных результатов, основанные на самостоятельно проведенных расчетах или наблюдениях, и направленные на повышение эффективности и развитие объекта исследования. В этом разделе должны быть использованы статистические и другие данные, обработанные и обобщенные автором.

Общий объем главы должен составлять, как правило, 20-40% от всего объема выпускной квалификационной работы.

В этой главе, также, как и в других главах работы, должны быть представлены таблицы, графики, схемы, диаграммы и другой иллюстративный материал.

#### **Заключение.**

Заключение - важнейшая неотъемлемая структурная часть выпускной квалификационной работы, в которой подводится итог проведенных исследований.

В заключении должно содержаться краткое изложение основных результатов работы и их оценка, сделаны выводы по проделанной работе, даны предложения по использованию полученных результатов, включая их внедрение, а также следует

указать, чем завершилась работа.

Если при завершении работы получены отрицательные результаты, то это тоже отражается в заключении с указанием путей и целей дальнейшей работы или обоснованием нецелесообразности дальнейшего продолжения исследований.

Заключение может состоять только из выводов и рекомендаций (предложений).

Выводы должны быть по всей работе, написанными по пунктам в последовательности, соответствующей порядку выполнения практической части, а также краткими, четкими, не перегруженными цифровым материалом.

Выводы общего порядка, не вытекающие из результатов и содержания ВКР, не допускаются. После изложения выводов, отражающих существо работы и ее основные результаты, формируются конкретные предложения или рекомендации; предложения должны быть конкретными и адресными.

Общий объем раздела «Заключение» - до 5 страниц.

#### **Список использованной литературы.**

Список использованной литературы, включающий литературу, отчеты, интернет-ресурсы, материалы, собранные в период прохождения практики, указывается в конце ВКР (перед приложениями) и составляется в алфавитном порядке.

Сведения о книгах (монографии, учебники, справочники и т.п.) должны включать: фамилию и инициалы автора (авторов), название книги, город, издательство, год издания, количество страниц. При наличии трех и более авторов допускается указывать фамилию и инициалы только первого из них и слова «и др.». Наименование места издания необходимо приводить полностью в именительном падеже, допускается сокращение названия только двух городов - Москва (М) и Санкт - Петербург (СПб).

Сведения о статье из периодического издания должны включать: фамилию и инициалы автора, заглавие статьи, наименование издания (журнала), наименование серии, год выпуска, том, номер издания (журнала), страницы, на которых помещена статья.

Сведения об отчете о НИР должны включать: заглавие отчета (после заглавия в скобках приводят слово «отчет»), его шифр, инвентарный номер, наименование организации, выпустившей отчет, фамилию и инициалы руководителя НИР, город и год выпуска, количество страниц отчета.

Сведения о стандарте должны включать: обозначение и наименование стандарта.

#### **Приложения.**

Приложения к ВКР оформляются как ее продолжение на последующих страницах в порядке их упоминания в тексте. Каждое приложение следует начинать с нового листа, в правом верхнем углу которого пишется слово «Приложение» и номер арабской цифрой без знака №.

В приложения помещают необходимый для отражения полноты исследования вспомогательный материал, который при включении в основную часть выпускной квалификационной работы загромождал бы текст.

К вспомогательному материалу, включаемому в приложения, можно отнести:

- методики, математические доказательства, формулы и расчеты;
- таблицы вспомогательных цифровых данных;
- нормативные и финансовые документы по исследуемой проблематике;
- иллюстрации вспомогательного характера;
- акты о внедрении результатов исследований.

Работа оформляется в виде текста, подготовленного на персональном компьютере с помощью текстового редактора и отпечатанного на листах формата А4 с одной стороны, пронумерованных и сброшюрованных. Нумерация листов сквозная, располагается внизу посередине листа. Номера страницы на титульном листе не ставится. Нумерация страниц начинается со второго листа (содержания) и заканчивается последним. На втором листе ставится номер «2».

Текст на листе должен иметь книжную ориентацию, альбомная ориентация допускается только для таблиц и схем. Основной текст шрифта - черный.

Каждый раздел работы (введение, главы, заключение) следует начинать с новой страницы, а подразделы («параграфы») располагать друг за другом вплотную и

отделять двумя свободными строками.

Заголовки структурных элементов основной части следует располагать в середине строки без точки в конце и печатать прописными буквами. Если заголовки содержат несколько предложений, их разделяют точками. Название каждой новой части и параграфа в тексте работы следует выделять жирным шрифтом.

Нумерация глав ВКР - сквозная, нумерация параграфов сквозная в пределах главы выпускной квалификационной работы.

Работа должна быть выполнен на персональном компьютере через 1,5 интервала шрифтом Times New Roman, размер шрифта - 14 кегль (для сносок - 12 кегль), текст должен быть отформатирован по ширине, абзацный отступ одинаков во всем тексте - 1,25 мм.

Поля страницы должны иметь следующие размеры: верхнее и нижнее - 20 мм, левое - 30 мм, правое - 15 мм.

Статистические данные, приводимые в работе, должны быть оформлены в виде таблиц, графиков, диаграмм.

При использовании цитат и статистических данных, приводимых по тексту, по окончании цитаты в скобках указывается порядковый номер источника согласно списку литературы и через точку номер страницы, например, [3, с. 10], или делается подстрочная ссылка.

#### **Оформление таблиц и рисунков**

Цифровой материал, когда его много или когда имеется необходимость в сопоставлении и выводе определенных закономерностей, оформляют в виде таблицы. Табличный материал в работе размещают в основной части и в приложениях. В текстовую часть включают наиболее важные таблицы; в приложения - большие таблицы и таблицы, содержащие дополнительный цифровой материал.

В тексте работы должны быть ссылки на все таблицы, размещенные по тексту и в приложениях. Не допускается помещать в текст работы без ссылки на источник те таблицы, данные которых уже были опубликованы в печати. При ссылке слово «таблица» в тексте ВКР пишут сокращенно, например: «данные табл. 1...... Если

ссылка на таблицу не сопровождается порядковым номером, то слово «таблица» следует писать в тексте полностью, без сокращений, например: «таблица показывает, что...».

Таблицы в работе располагают таким образом, чтобы их можно было читать без поворота или с поворотом по часовой стрелке на 90 градусов. Таблицу в основной части работы размещают после первого упоминания о ней в тексте. Перед заголовком и после таблицы должна оставаться одна пустая строка.

Если после абзаца, в котором делается ссылка на таблицу, недостаточно места на странице, чтобы поместить всю таблицу, то рекомендуется начать эту таблицу с новой страницы, не разрывая ее переносом. Свободную часть страницы заполняют последующим текстом.

Если таблицу разрывают переносом, то нельзя головку таблицы располагать на одной странице, а строки и прографку - на другой. При переносе таблицы на следующую страницу её разбивают после последней строки, которая целиком помещается на текущей странице. Для этого необходимо воспользоваться меню «Таблица», команда «Разбить таблицу».

Если часть таблицы переносят на другую страницу, то тематический заголовок таблицы помещают только над ее первой частью. Над перенесенной частью таблицы пишут справа «Окончание табл. ...» (если таблица на этой странице оканчивается) или «Продолжение табл..» (если таблица продолжается на другой странице). В этом случае пронумеровывают графы (столбцы) в дополнительной строке после

шапки и повторяют их нумерацию на следующей странице. Заголовок таблицы не повторяют.

Основными элементами каждой таблицы являются:

- нумерационный заголовок;

тематический заголовок;

- головка таблицы;

- боковик - левая графа таблицы, содержащая заголовки строк;

- вертикальные графы, в которых приводится основной материал таблицы

(цифровой, текстовой или смешанный).

Нумерация таблиц должна быть сквозной по всему тексту выпускной квалификационной работы. Заголовок таблицы размещается над таблицей и выравнивается по центру строки, точка в конце заголовка не ставится.

Допускается нумеровать таблицу в пределах раздела. В этом случае номер таблицы состоит из номера раздела и порядкового номера таблицы, разделенных точкой.

Нумерационный заголовок помещают над заголовком таблицы слева с отступа. Слово «Таблица» пишется строчными буквами, кроме первой прописной с указанием порядкового номера. Знак «№» перед номером не ставят. Сокращение слова «Таблица» в заголовке не допускается.

Таблицы в основной части пояснительной записки нумеруют последовательно арабскими цифрами.

Тематический заголовок располагают над таблицей слева и пишут сразу за нумерационным заголовком строчными буквами, кроме первой прописной. Заголовок должен быть кратким и полностью отражать содержание таблицы. Заголовок не подчеркивают. Точку в конце заголовка не ставят.

Между нумерационным и тематическим заголовками ставится тире. Таким образом, по стандарту 7.32-2001 фактически нумерационный и тематический заголовки пишутся вместе, например:

Таблица 2. - Показатели исполнения бюджета г. Махачкалы

Головка таблицы содержит заголовок боковика, заголовки и подзаголовки граф. При ее оформлении необходимо соблюдать следующие правила:

1. Все ячейки головки должны быть заполнены. Заголовками необходимо снабжать все столбцы, включая боковик. Размер шрифта в таблицах -12 (10 - в случае с большими массивами данных).

2. Не допускается деление ячейки над боковиком косой линейкой с разноской заголовков граф и строк по обе стороны диагонали.

3. Не следует включать в таблицу графу «№ п/п». При необходимости нумерации строк порядковые номера указывают в боковике таблицы перед

заголовком строк.

4. Вертикальные графы не нумеруются. Нумерацию граф в виде отдельной строки приводят только в том случае, когда на них необходимо дать ссылки по тексту или при переносе части таблицы на другую страницу.

5. Заголовки граф и боковика начинают с прописных букв. Подзаголовки граф начинают со строчных букв, если они составляют одно предложение с основным заголовком. Например:

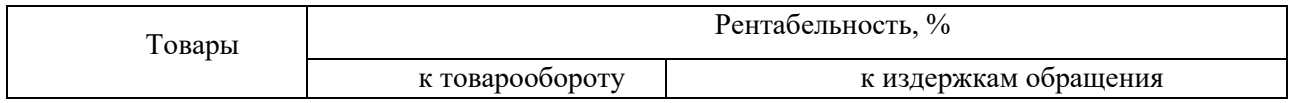

6. Подзаголовки, имеющие самостоятельное значение, пишут с прописных букв. Например: \_\_\_\_\_\_\_\_\_\_\_\_\_\_\_\_\_\_\_\_\_\_\_\_\_\_\_\_\_\_\_\_\_\_\_\_\_\_\_\_\_\_\_\_\_\_\_\_\_\_\_\_\_\_\_

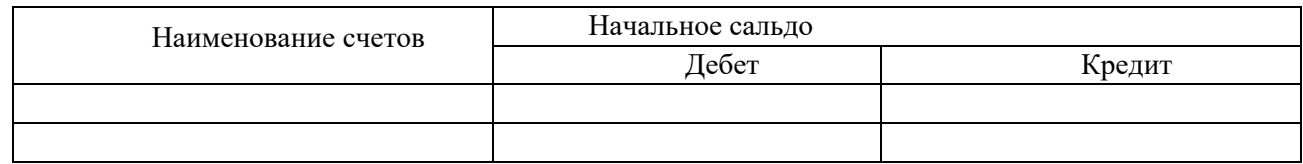

7.В конце заголовков и подзаголовков знаки препинания не ставят.

8. Заголовки боковика и граф указывают в именительном падеже

единственного или множественного числа.

1. В заголовках граф не допускается произвольное сокращение слов.

2. Словесные заголовки могут быть дополнены буквенными обозначениями, которые приведены в тексте, формулах или на графиках. Например:

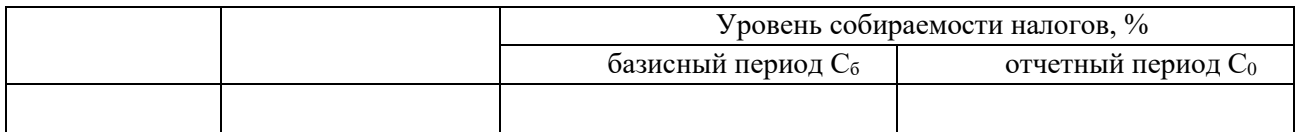

При оформлении боковика необходимо руководствоваться следующими положениями:

1. Заголовки строк употребляются в именительном падеже единственного или множественного числа и пишутся с прописной буквы. В конце заголовков точку не ставят.

2. Подчиненные заголовки, расположенные ниже основного заголовка,

пишут строчными буквами с абзацного отступа. После основного заголовка ставят двоеточие. Например:

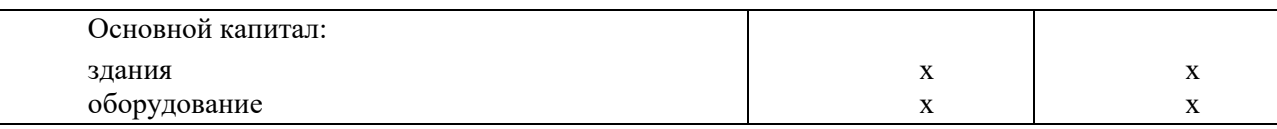

3. Заголовок строки «В том числе» ставят так же, как предшествующий заголовок, и пишут с прописной буквы. Подчиненные ему заголовки делают с абзацным отступом. Например:

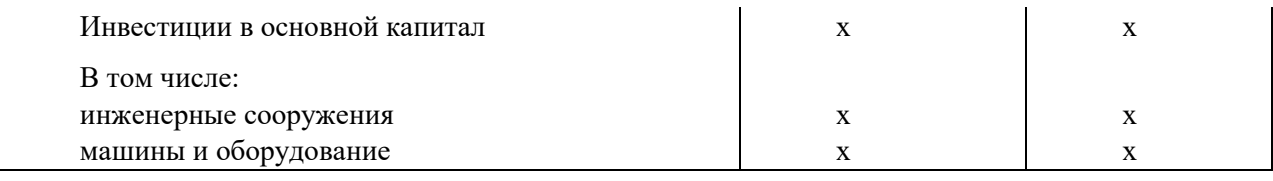

4. Размерность показателей помещают в боковике, указывая в соответствующей строке после заголовка через запятую. Например:

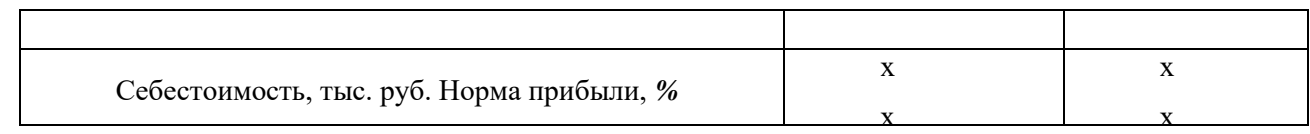

5. Заголовки строк «Итого» и «Всего» включают в правый край боковика с многоточием либо без него. Например:

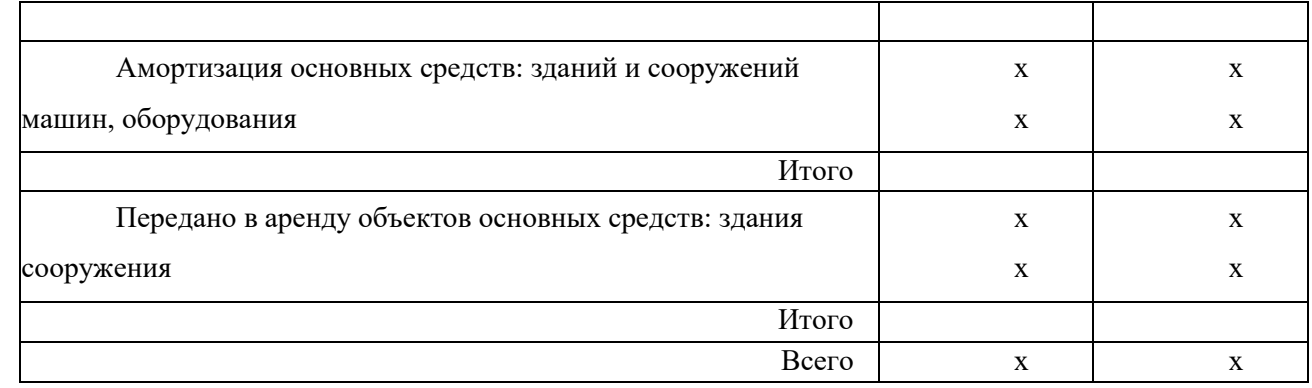

Заголовок «Итого» ставят к строке с частным итогом, а заголовок «Всего» - к строке с общим итогом, включающим частные.

Прографка оформляется следующим образом:

1. Заголовки граф, как правило, записывают параллельно строкам таблицы. При необходимости допускается их перпендикулярное расположение.

2. Цифры в графах таблицы располагают так, чтобы классы чисел во всей графе были один под другим. При этом рекомендуется выровнять числовые значения по правой стороне столбца с отступом от правого края не менее чем на

одну позицию. Для этого нужно воспользоваться маркером отступа справа на линейке в верхней части экрана.

Например:

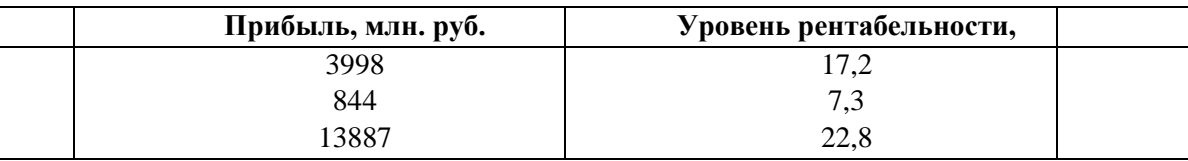

3. Числовые значения неодинаковых величин пишут в графах посередине.

4. Диапазон значений величин указывают через тире или многоточие. Тире (многоточие) включают посередине графы, а числа равняют по тире (многоточию). 5. Ставить кавычки вместо повторяющихся цифр, знаков и математических символов не допускается.

6. Если цифровые или иные данные в таблице не приводятся, то в графе ставят прочерк. Если сведения отсутствуют, то в графе пишут: «Нет данных». Не допускается оставлять в графе таблицы пустые места.

Горизонтальные и вертикальные линии, разграничивающие строки таблицы, допускается не проводить, если их отсутствие не затрудняет пользование таблицей.

Чтобы таблица корректно размещалась на странице, а также для форматирования ширины граф необходимо воспользоваться командой «Свойства таблицы», нажав на правую кнопку мыши. Закладки «Таблица», «Строка», «Столбец» и «Ячейка» позволят задать нужные параметры высоты строк, ширины граф и прочие параметры для каждой ячейки таблицы.

С помощью той же команды можно выровнять текст в столбцах. Рекомендуется выравнивать текст по центру ячейки, как по горизонтали, так и по вертикали.

Таблица должна располагаться по всей ширине страницы без отступа слева. Для этого её ширина должна составить 16,5 см.

Для пояснения текстового материала в выпускную квалификационную работу могут быть включены иллюстрации: схемы, графики, диаграммы. Иллюстрации могут быть расположены как по тексту, так и в приложении. Иллюстрацию приводят после первой ссылки на неё на текущей или следующей странице. В ссылке на иллюстрацию, если указывается её номер, слово «Рисунок» приводится в сокращенном виде, т.е. «Рис.». Примеры ссылок на иллюстрации: «Как видно из рис. 1.2,...», «Рис. 1.2 показывает, что ...», «Прослеживается тенденция снижения...(рис. 1.2)» и т.п.

Все иллюстрации обозначают словом «Рисунок» и нумеруют арабскими цифрами. Иллюстрации (чертежи, графики, схемы, документы, рисунки, снимки) должны быть пронумерованы и иметь названия под иллюстрацией. Нумерация иллюстраций должна быть сквозной по всему тексту выпускной квалификационной работы.

Если в приложении имеются несколько иллюстраций, то они нумеруются в пределах приложения. Номер такой иллюстрации состоит из номера приложения и порядкового номера иллюстрации, напр.: «Рисунок A.2». Номер рисунка и его наименование в тексте работы помещают под иллюстрацией, без отступа. Название иллюстрации пишется после номера через тир, точку в конце не ставят, т.е. следующим образом:

Рисунок 1. - Организационная структура налоговых органов

Запрещается вставка иллюстраций из сторонних источников, даже если они повторяются в первоначальном виде. Все иллюстрации должны быть набраны самостоятельно. Графики, рисунки, диаграммы и прочие виды иллюстраций можно создавать с помощью средств MS Word или MS Excel с последующей вставкой в MS Word. Для вставки иллюстраций необходимо воспользоваться меню «Вставка», команды «Рисунок», «Схематическая диаграмма» и «Надпись» (рис. 1).

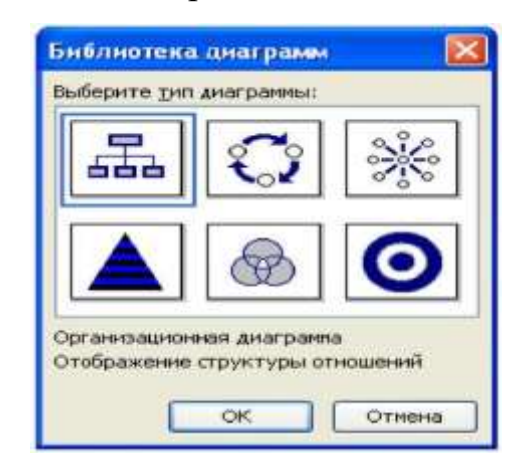

#### Рисунок 1 - Диалоговое окно выбора стандартных диаграмм

Каждая из этих команд содержит несколько стандартных шаблонов, воспользовавшись которыми можно быстро и аккуратно составить нужную иллюстрацию. После выбора и вставки нужной диаграммы необходимо кликнуть курсором по ней, чтобы вызвать меню редактирования, которое поможет добавить необходимое количество фигур, выбрать макет и воспользоваться функцией автоформатирования диаграммы.

Расчетные диаграммы и графики строятся с помощью команды «Рисунок» в закладке «Диаграмма». После вызова этой закладки в появившуюся таблицу нужно внести свои шапку, прографку и данные, подтверждая их ввод кнопкой «Enter». Выход из режима редактирования диаграммы осуществляется закрытием таблицы данных. В случае необходимости диаграмму можно редактировать после двойного клика по ней правой кнопкой мыши или входом в меню редактирования нажатием левой кнопки.

Если возникают трудности с составлением иллюстраций, содержащих расчетные параметры в редакторе MS Word, можно воспользоваться электронным процессором MS Excel. Диаграммы и графики в нём составляются на основе параметров, заданных в табличном виде. Чтобы составить иллюстрацию, нужно создать таблицу с имеющимися данными, выделить её курсором и вызвать команду «Диаграмма» в меню «Вставка» или на панели форматирования.

Образец составления иллюстрации приведен в рисунке 2. и 3. *ОБРАЗЦЫ СОСТАВЛЕНИЯ ИЛЛЮСТРАЦИЙ*

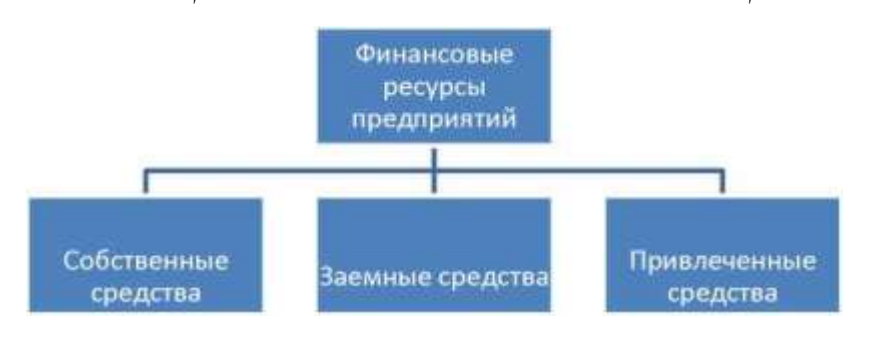

Рисунок 2 - Финансовые ресурсы предприятий

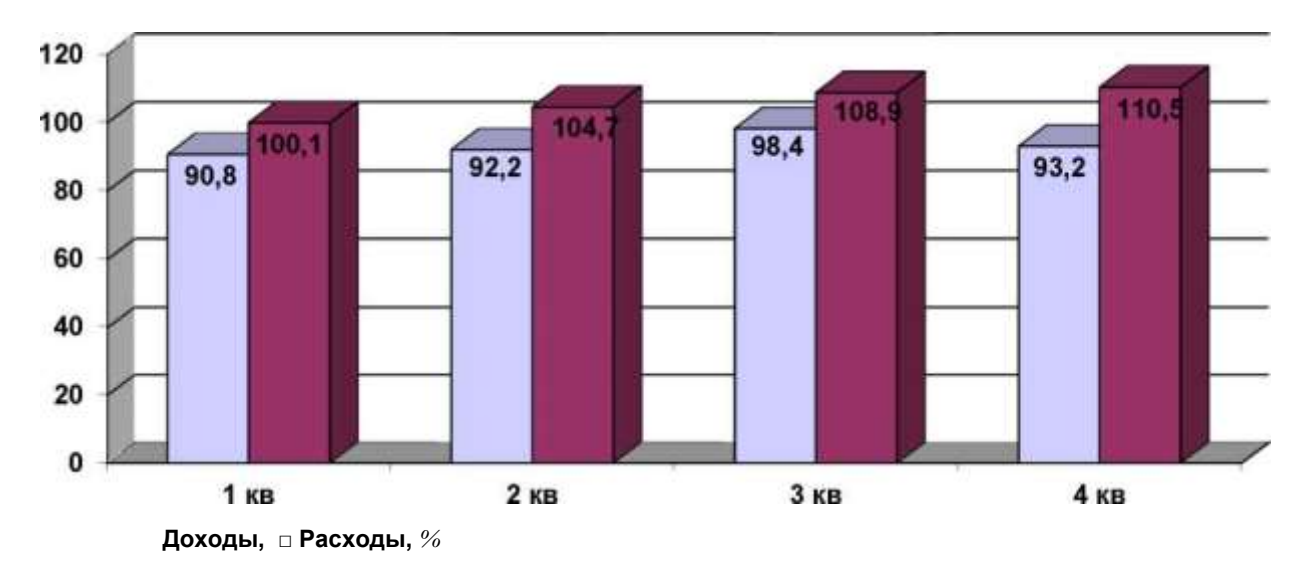

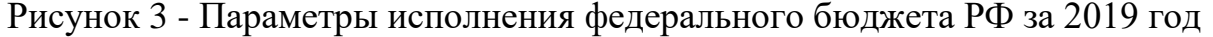

#### **Оформление формул**

Формулы могут располагаться как в основной работе, так и в приложениях. Формулы в тексте ВКР пишут отдельной строкой и располагают после абзацного отступа или посередине. Для удобства выставления номера формулы, выравнивать формулу по центру рекомендуется с помощью маркера отступа. Выше и ниже формулы должно быть оставлено не менее одной свободной строки. Допускается писать формулу в следующей строке, если предыдущая строка содержит одно или два коротких слова.

Если формула не умещается в одну строку, то она должна быть перенесена после знака равенства (=) или после знаков плюс (+), минус (-), умножения (x), деления (:). При этом знак в начале следующей строки повторяют. При переносе формулы на знаке, символизирующем операцию умножения, применяют латинскую букву «х».

После формулы ставят запятую. Ниже формулы помещают перечень применяемых в ней символов с расшифровкой их значения и указанием размерностей. Значение каждого символа дают с новой строки в той последовательности, в какой они приведены в формуле. Первую строку объяснения начинают со слова «где» без двоеточия. Символ отделяют от его расшифровки знаком тире, размерность от расшифровки - запятой. В конце каждой строки ставят точку с запятой. Колонку расшифровки выравнивают по знаку тире. Двоеточие в

конце фразы, предшествующей формуле, не ставят. Например: Расчет производится по формуле

(6.1)

$$
S = P(1 + 100),
$$

где S - сумма к выплате, руб.; P - сумма депозита, руб.;

г - процентная ставка по депозиту.

Многоточие внутри формулы должно состоять только из трех точек. В случае сложения или вычитания знак «плюс» или «минус» ставят перед многоточием и после него. Например:

$$
\cancel{A}V_z=(P_1+P_2+...+P_n)/T. (6.2)
$$

Все индексы в формулах должны быть одинакового размера. Индексы при буквенных обозначениях, представляющие собой сокращение одного русского слова, пишут без точки в конце (Например: *Тобщ* или Эр). Индексы, состоящие из двух - трех сокращенных слов, пишут с точкой после всех сокращений, кроме последнего. (Например: *Тпроб).* Индексы выставляются с помощью кнопок

«Подстрочный» и «Надстрочный» на панели инструментов.

Формулы в тексте следует нумеровать порядковой нумерацией в пределах каждого раздела арабскими цифрами в круглых скобках в крайнем правом положении на строке. Например:

#### $\Pi_n = \Pi_n + \partial \mathbf{F} + \mathbf{K} (2.1)$

Формулы, помещаемые в приложениях, должны нумероваться отдельной нумерацией арабскими цифрами в пределах каждого приложения с добавлением перед каждой цифрой обозначения приложения, например: формула (В.1).

Ссылку в тексте на номер формулы дают в круглых скобках, не сокращая слова «формула», например: «Расчеты, проведённые по формуле (2.1), показали...».

Дроби в формулах пишут как через прямую, так и через косую черту.

В тех случаях, когда есть необходимость применения математических знаков, которых нет на клавиатуре персонального компьютера, рекомендуется пользоваться редактором формул (см. формулу 6.1).

По умолчанию в MS Word редактор формул (Microsoft Equation) не появляется на панели форматирования, поэтому его нужно туда вывести. Для этого необходимо подвести курсор к концу панели форматирования, кликнуть по скрывающейся закладке «Параметры панелей инструментов», выбрать меню

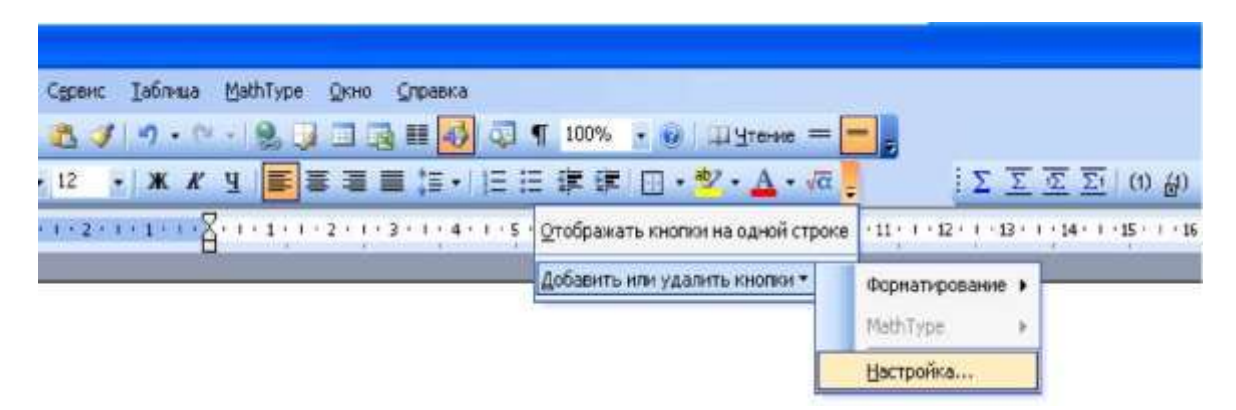

Рисунок 4 - Алгоритм добавления кнопки ввода формул MS Equation

«Добавить или удалить кнопки», команду «Настройка». Далее в закладке «Команды» выбирается категория «Вставка», а в этой категории команда «Редактор формул» (рис. 8 и 9). Остаётся перетащить выбранный значок команды на панель инструментов.

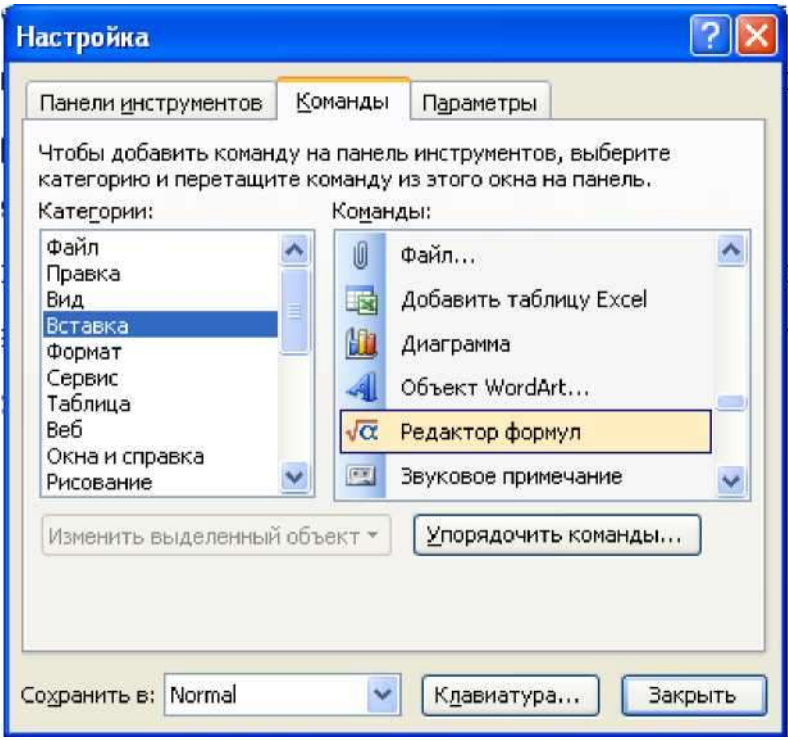

Рисунок 5 - Диалоговое окно выбора команды «Редактор формул»

При вызове редактора формул на экране появляется небольшое окно, которое состоит из отдельных прямоугольных участков, объединённых в группы математических знаков. Выбираем нужный знак и заполняем его необходимыми символами.

Выбор знаков в редакторе формул ограничен простыми, наиболее часто встречающимися математическими знаками. Если есть потребность ввода статистических формул, символов алгебры, логарифмов, матриц и прочих сложных математических знаков, рекомендуется установить приложение MathType, которое расширит перечень редактора формул вышеназванными знаками.

#### **Оформление списка использованной литературы**

В конце выпускной квалификационной работы студент должен привести список литературы и других сведений в следующей последовательности:

законодательные акты РФ, субъектов РФ и местных органов самоуправления;

указы Президента РФ;

- постановления и решения исполнительных и законодательных органов власти разных уровней;

- инструктивно-статистический материал;

- монографии, учебная и периодическая литература;

- практический материал;

сайты в сети Интернет.

Учебно-монографическая литература и журнально-газетные статьи располагаются совместно в алфавитном порядке.

Сведения о литературных источниках, включенных в список, оформляют по ГОСТ Р 7.0.5-2008. При составлении списка в текстовом редакторе MS Word особое внимание обратите на следующие особенности:

- нумерацию позиций источников необходимо задать в самом начале, что позволит автоматизировать процесс ввода новых позиций, даже если они будут вводиться между уже имеющимися записями;

- литературу с тремя и более авторами приводят по названию книги;

- между символом номера (№) и цифровым значением оставляется пробел;

- инициалы разделяют точкой и пробелом между ними;

место издания, количество страниц в издании, номера страниц в периодической литературе указываются через тире, а не дефис;

- букву «г.» после указания даты нормативного акта пишут слитно с номером года.

#### **Оформление приложений**

Если в приложении имеются несколько иллюстраций, то они нумеруются в пределах приложения. Номер такой иллюстрации состоит из номера приложения и порядкового номера иллюстрации, напр.: «Рисунок A.2». Номер рисунка и его наименование в тексте работы помещают под иллюстрацией, без отступа. Название иллюстрации пишется после номера через тире, точку в конце не ставят, т.е. следующим образом:

Рисунок 1. - Организационная структура налоговых органов

#### **2. Порядок защиты выпускной квалификационной работы**

С целью осуществления кафедрой контроля качества ВКР и подготовки студентов к официальной защите проводится заседание выпускающей кафедры, где студент в присутствии руководителя ВКР проходит предварительную защиту ВКР. К предварительной защите студент представляет задание на выпускную квалификационную работу бакалавра, полный вариант ВКР и отзыв руководителя ВКР. Выпускная квалификационная работа передается на выпускающую кафедру для принятия окончательного решения о допуске к защите, как правило, не менее чем за 10 дней до дня ее защиты по расписанию.

В обязанности членов кафедры входит:

- оценка степени готовности выпускной квалификационной работы;

- рекомендации по устранению выявленных недостатков работы (при их наличии);

рекомендация о допуске ВКР к официальной защите.

После процедуры предварительной защиты текст ВКР должен быть переплетен (сброшюрован) в твердую типографскую обложку и представлен обучающимся на выпускающую кафедру в одном экземпляре. Порядок брошюровки работы:

> в работу вшиваются: титульный лист; задание; содержание; ведение;

основная часть; заключение; список используемых источников; приложения.

> в работу вкладываются: отзыв руководителя ВКР; отчет о проверке работы на объем заимствования; ВКР на электронном носителе.

Выпускная квалификационная работа без отзыва руководителя о работе обучающегося в период подготовки ВКР не принимается. Обучающийся должен быть

ознакомлен с отзывом руководителя не позднее, чем за 5 календарных дней до дня защиты ВКР.

При наличии отрицательного отзыва руководителя ВКР студент может защищать свою работу, оценку по результатам защиты ВКР выставляет государственная экзаменационной комиссия.

Защита ВКР проводится каждым студентом индивидуально, публично на заседаниях ГЭК в соответствии с расписанием государственных аттестационных испытаний. На защите могут присутствовать все желающие и принимать участие в обсуждении представленной на защиту ВКР.

В аудиториях, где проводится защита ВКР организовано видеонаблюдение с обязательным уведомлением участников защиты.

Во время заседания ГЭК по защите ВКР председатель ГЭК обязан обеспечить на заседании соблюдение порядка государственной итоговой аттестации и защиты ВКР, спокойную доброжелательную обстановку и соблюдение этических норм.

Защита ВКР происходит на открытом заседании ГЭК в следующей последовательности:

 председатель ГЭК объявляет фамилию, имя, отчество выпускника, зачитывает тему работы;

выпускник докладывает о результатах ВКР;

 выпускник отвечает на заданные по теме ВКР вопросы членов ГЭК и присутствующих лиц;

 руководитель выпускной квалификационной работы выступает с отзывом о работе обучающегося в период подготовки ВКР, если по какой-то причине он не присутствует на защите, его отзыв зачитывает секретарь ГЭК;

выпускник отвечает на замечания руководителя.

Для сообщения по содержанию ВКР студенту отводится не более 15 минут. Перед сообщением для каждого члена ГЭК предоставляется раздаточный материал. В раздаточный материал могут включаться документы, данные исследований, схемы, графики, рисунки и другие документы, иллюстрирующие доклад. При защите студентом могут представляться дополнительные материалы, характеризующие практическую ценность выполненной работы (печатные статьи по теме, документы, указывающие на практическое применение результатов работы и т. п.), а также могут использоваться технические средства для презентации материалов ВКР.

В докладе следует уделить большее внимание эмпирическому исследованию, показав обоснованность сделанных выводов, а также практическую значимость рекомендаций. Общая продолжительность защиты одной ВКР не должна превышать 0,5 часа.

По окончании защиты выпускных квалификационных работ проводится закрытое заседание ГЭК, на котором на основе открытого голосования большинством голосов определяется оценка по каждой работе.

#### 3. **Критерии оценки результатов защиты выпускных**

#### **квалификационных работ**

Оценка результатов защиты выпускной квалификационной работы осуществляется на закрытом заседании соответствующей государственной экзаменационной комиссии простым большинством голосов членов комиссии, участвующих в заседании при обязательном присутствии председателя комиссии. При равном числе разделившихся голосов председатель комиссии обладает правом решающего голоса.

При подведении итогов защиты работы бакалавра учитываются следующие критерии:

 качество выпускной квалификационной работы с позиции актуальности исследуемой темы, полноты и логичной систематизации используемой при написании информации, наличия обоснованных выводов, сделанных на основе проведенного исследования, правильности оформления работы в соответствии с установленными требованиями;

качество доклада студента, его умение в сжатой форме представить

обоснованные результаты проведенного в работе исследования;

 $\triangleright$  наличие презентации и/или раздаточного материала на защите, форма его представления и качество оформления;

полнота и правильность ответов на вопросы комиссии;

 оценка руководителем выполнения работы обучающимся в период подготовки ВКР, представленная в его отзыве.

Обобщенная оценка защиты выпускной квалификационной работы определяется с учетом отзыва руководителя о работе обучающегося в период подготовки выпускной квалификационной работы.

Результаты защиты выпускной квалификационной работы определяются оценками «отлично», «хорошо», «удовлетворительно» и «неудовлетворительно» и объявляются в тот же день после оформления в установленном порядке протоколов заседания государственной аттестационной комиссии.

Выпускная квалификационная работа оценивается следующим образом:

**>** оценку **«отлично»** заслуживает работа, в которой дано всестороннее и глубокое освещение избранной темы в тесной взаимосвязи с практикой, а ее автор показал умение работать с литературой и нормативными документами, проводить исследования, делать теоретические и практические выводы;

**>** оценкой **«хорошо»** оценивается работа, отвечающая основным предъявляемым требованиям. Студент обстоятельно владеет материалом, однако не на все вопросы дает глубокие, исчерпывающие и аргументированные ответы. Хорошая оценка выставляется за глубокое раскрытие темы, качественное оформление работы, содержательность доклада и презентации, но при наличии в содержании работы и ее оформлении небольших недочетов или недостатков в представлении результатов к защите;

**>** выпускная работа оценивается баллом **«удовлетворительно»**, если в ней, в основном, соблюдены общие требования, но не полно раскрыты поставленные планом вопросы. Автор выпускной работы посредственно владеет материалом, поверхностно отвечает на поставленные комиссией вопросы, допускает существенные недочеты. Удовлетворительная оценка выставляется за

неполное раскрытие темы, выводов и предложений, носящих общий характер, отсутствие наглядного представления работы и затруднения при ответах на вопросы;

**>** оценкой **«неудовлетворительно»** оценивается выпускная работа, если в отзыве руководителя ВКР имеются принципиальные замечания по ее содержанию, не позволяющие положительно ее оценить. Ответы на вопросы неправильны и не отличаются аргументированностью. Неудовлетворительная оценка выставляется за слабое и неполное раскрытие темы, несамостоятельность изложения материала, вы-

воды и предложения, носящие общий характер, отсутствие наглядного представления работы и ответов на вопросы.

В случае получения неудовлетворительной оценки выпускная квалификационная работа выносится на повторную защиту в соответствии с установленным в Университете порядком.

## *Приложение 1*

«Утверждаю»

Зав. кафедрой *(Фамилия И. О.)*  $\langle \langle \rangle \rangle$  202 г.

### **ГАОУ ВО «Дагестанский государственный университет народного хозяйства»**

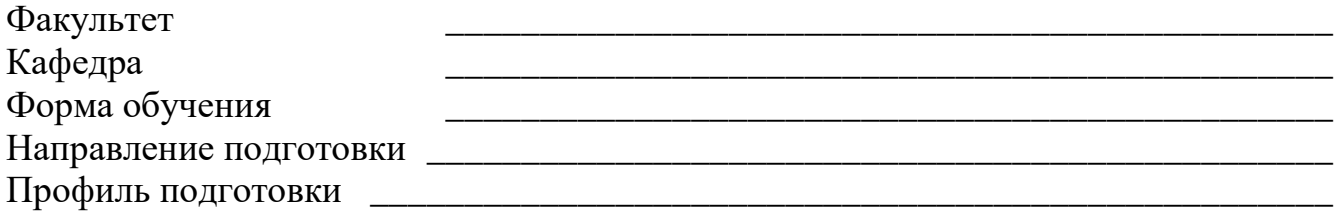

### **ЗАДАНИЕ НА ВЫПУСКНУЮ КВАЛИФИКАЦИОННУЮ РАБОТУ БАКАЛАВРА**

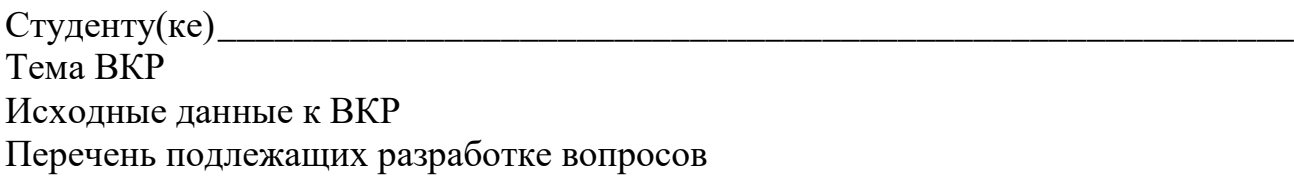

## **КАЛЕНДАРНЫЙ ГРАФИК ВЫПОЛНЕНИЯ ВКР БАКАЛАВРА**

Дата выдачи задания \_

Срок представления ВКР руководителю\_\_\_\_\_\_\_\_\_\_

Срок представления ВКР на выпускающую

кафедру Срок представления ВКР в ГЭК \_\_\_\_\_\_\_\_\_

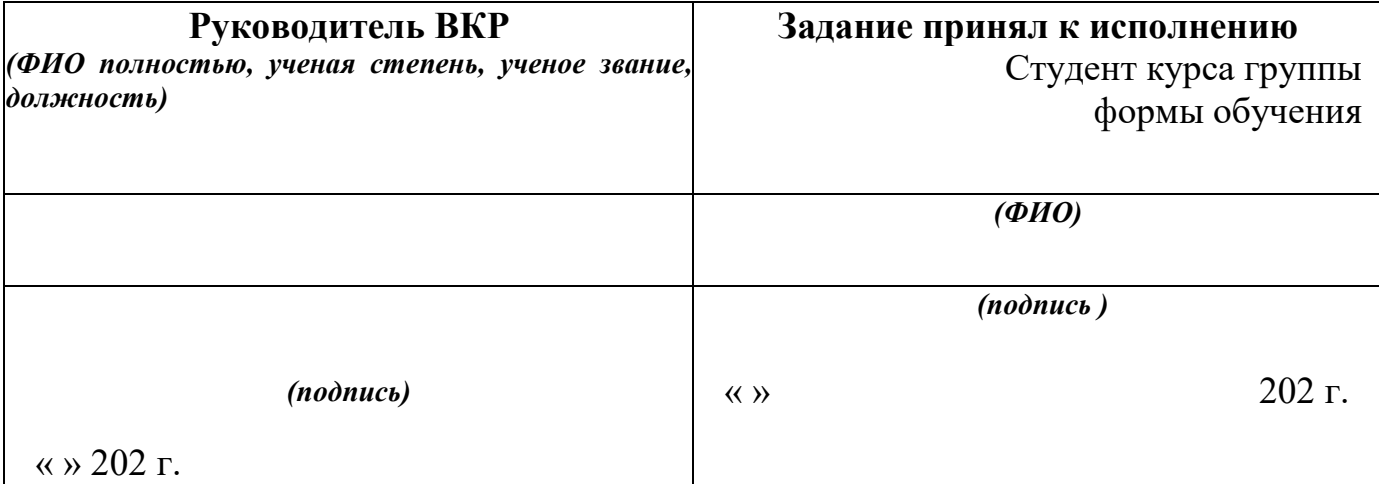

### **ГАОУ ВО «Дагестанский государственный университет народного**

### **хозяйства»**

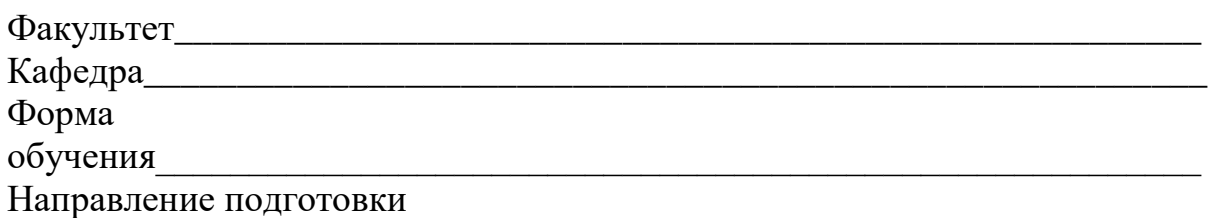

\_\_\_\_\_\_\_\_\_\_\_\_\_\_\_\_\_\_\_\_\_\_\_\_\_\_\_\_\_\_\_\_\_\_\_\_\_\_\_\_\_\_\_\_\_\_\_\_\_\_\_\_\_\_\_\_\_\_\_\_\_\_\_\_\_ Профиль подготовки

# **ВЫПУСКНАЯ КВАЛИФИКАЦИОННАЯ РАБОТА БАКАЛАВРА**

\_\_\_\_\_\_\_\_\_\_\_\_\_\_\_\_\_\_\_\_\_\_\_\_\_\_\_\_\_\_\_\_\_\_\_\_\_\_\_\_\_\_\_\_\_\_\_\_\_\_\_\_\_\_\_\_\_\_\_\_\_\_\_\_\_

*(ФИО)*

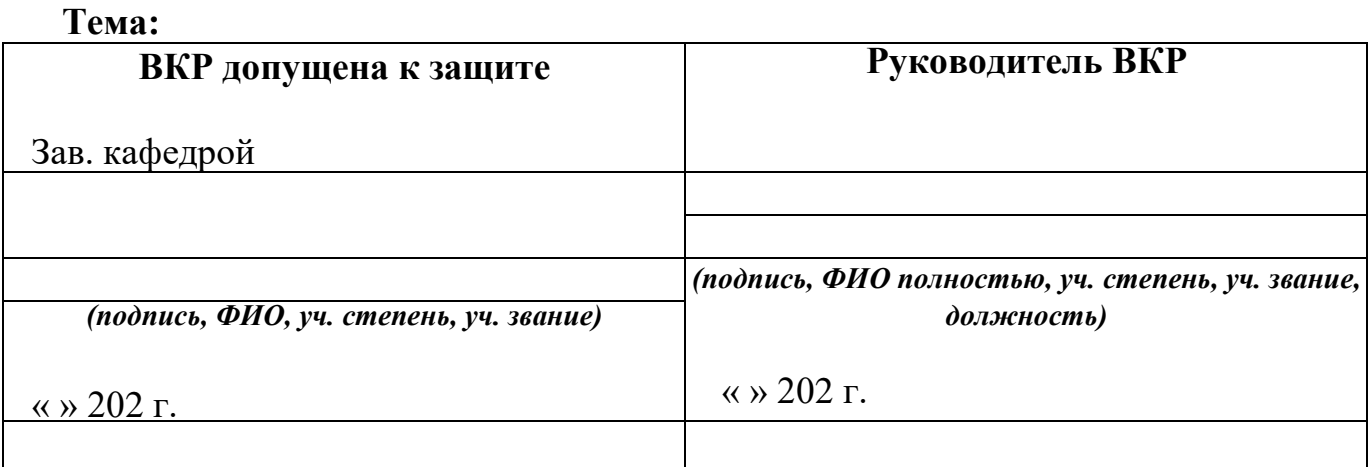

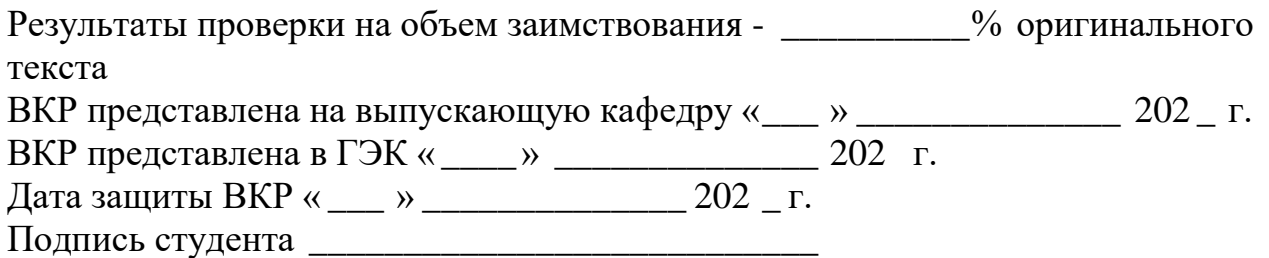

**Махачкала - 202\_г.**